# **Datenblatt**

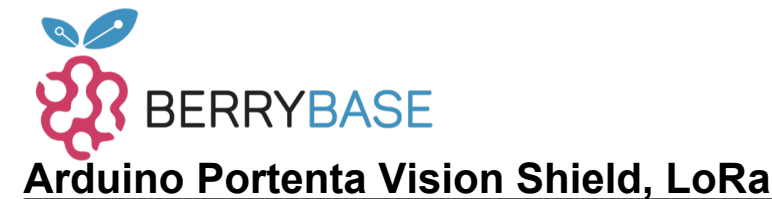

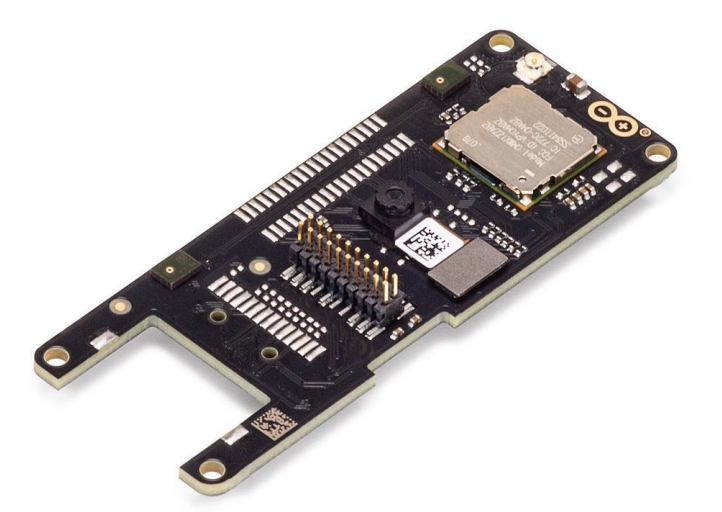

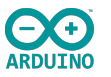

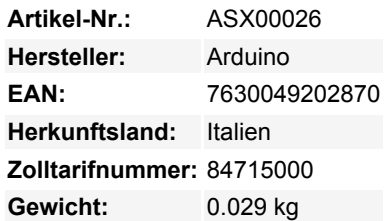

Das Portenta Vision Shield LoRa® bringt industrietaugliche Funktionen zu Ihrem Arduino Portenta. Mit dieser Hardware-Erweiterung können Sie eingebettete Computer-Vision-Anwendungen ausführen, sich drahtlos über LoRa® mit der Arduino Cloud oder Ihrer eigenen Infrastruktur verbinden und Ihr System bei der Erkennung von Schallereignissen aktivieren.

Das Shield kommt mit:

- einem 320x320 Pixel Kamerasensor: verwenden Sie einen der Kerne in Portenta, um Bilderkennungsalgorithmen mit dem OpenMV für Arduino Editor auszuführen
- drahtlose 868/915 MHz LoRa-Konnektivität mit großer Reichweite: verbinden Sie Ihr Portenta H7 mit dem Internet der Dinge bei geringem Stromverbrauch
- Zwei integrierte Mikrofone für die Richtungserkennung von Geräuschen: Erfassen und analysieren Sie Geräusche in Echtzeit
- JTAG-Anschluss: Führen Sie Low-Level-Debugging Ihres Portenta-Boards oder spezielle Firmware-Updates mit einem externen Programmiergerät durch
- SD-Card-Anschluss: Speichern Sie Ihre erfassten Daten auf der Karte, oder lesen Sie Konfigurationsdateien aus

Das Vision Shield LoRa® wurde für den Einsatz mit dem Arduino Portenta H7 entwickelt. Die Portenta-Boards verfügen über 32-Bit-Multicore-ARM® Cortex?-Prozessoren, die mit Hunderten von Megahertz laufen, mit Megabytes an Programmspeicher und RAM. Die Portenta-Boards sind mit WiFi und Bluetooth ausgestattet.

#### **Embedded Computer Vision leicht gemacht**

Arduino hat sich mit OpenMV zusammengetan, um Ihnen eine kostenlose Lizenz für die OpenMV IDE anzubieten, einen einfachen Einstieg in die Computer Vision mit MicroPython als Programmierparadigma.[Laden Sie sich den OpenMV für Arduino Editor](https://www.arduino.cc/pro/tutorials/portenta-h7/por-openmv-bt) von unserer professionellen Tutorial-Seite herunter und schauen Sie sich die Beispiele an, die wir für Sie in der OpenMV IDE vorbereitet haben. Unternehmen auf der ganzen Welt bauen bereits ihre kommerziellen Produkte auf der Grundlage dieses einfachen, aber leistungsfähigen Ansatzes zur Erkennung, Filterung und Klassifizierung von Bildern, QR-Codes und anderen.

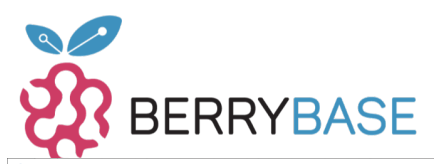

## **Datenblatt**

|                                        | Garcodes with lens corr 1.py - OpenMV IDE                |                                                                                                    |  |  |  |         |                 |                                       |                  |                  |                      |                              | $\Box$<br>×                 |
|----------------------------------------|----------------------------------------------------------|----------------------------------------------------------------------------------------------------|--|--|--|---------|-----------------|---------------------------------------|------------------|------------------|----------------------|------------------------------|-----------------------------|
| File Modifica Strumenti Finestra Aiuto |                                                          |                                                                                                    |  |  |  |         |                 |                                       |                  |                  |                      |                              |                             |
|                                        |                                                          | $q$ rcodes_with_lens_corr_1.py* $\phi$ $\Rightarrow$ $\forall$                                                                                                    |  |  |  |         |                 |                                       | Line: 18, Col: 1 | Frame buffer     |                      | Registra                     | Zoom Disabilita             |
| F                                      |                                                          | ORCode Example<br>This example shows the power of the OpenMV Cam to detect OR Codes<br>using lens correction (see the groodes with lens corr.py script for higher performance).<br>import sensor, image, time |  |  |  |         |                 |                                       |                  |                  |                      |                              |                             |
|                                        |                                                          | sensor.reset()<br>sensor.set pixformat (sensor.GRAYSCALE)                                                                                                    |  |  |  |         |                 |                                       |                  | Istogramma       |                      | Spazio colore RGB            |                             |
| つ                                      | -11                                                      | sensor.set framesize(sensor.QVGA)<br>sensor.skip frames (time = $2000$ )                                                                                                    |  |  |  |         |                 |                                       |                  |                  |                      | Risoluzione (w: 320, h: 240) |                             |
| Ó                                      | 12<br>13<br>14                                           | sensor.set auto gain (False) # must turn this off to prevent image washout<br>$clock = time.close()$                                                                                                    |  |  |  |         |                 |                                       |                  | $\sim$           |                      |                              |                             |
| ℀                                      | Terminale seriale                                        | ᅿᄆ                                                                                                    |  |  |  |         |                 |                                       | ∧ ⊡              | Media 64         | Mediana 58           | 168<br>Moda 16               | 200<br>248<br>StDev 39      |
|                                        | 22.73887<br>${\tt "x":}134,$<br>22.73109                 | "y":65, "w":111, "h":107, "payload":"https://store.arduino.cc/portenta-h7", "version":3, "e                                                                                                    |  |  |  |         |                 |                                       |                  | Min<br>÷         | Max                  | 165<br>LO.<br>-33            | $\mathsf{U}\mathsf{O} = 90$ |
| 5                                      | ${\tt "x":}133$ ,<br>22.72346                            | "y":68, "w":111, "h":107, "payload":"https://store.arduino.cc/portenta-h7", "version":3, "e                                                                                                    |  |  |  |         |                 |                                       |                  | n                |                      | 160<br>120                   | 200<br>240                  |
|                                        | ${T^{\prime}\mathbf{x}^{\prime\prime}:134.}$<br>22.71569 | "y":69, "w":109, "h":106, "payload":"https://store.arduino.cc/portenta-h7", "version":3, "e                                                                                                    |  |  |  |         |                 |                                       |                  | Media 64<br>Min. | Mediana 61<br>Max    | Moda 20<br>162<br>$10^{32}$  | StDev 39<br>UQ 89           |
|                                        | 22.70794                                                 | {"x":135, "y":68, "w":109, "h":106, "payload":"https://store.arduino.cc/portenta-h7", "version":3, "e                                                                                                    |  |  |  |         |                 |                                       |                  | $\blacksquare$   |                      |                              |                             |
|                                        | 22.7002                                                  | {"x":135, "y":68, "w":110, "h":106, "payload":"https://store.arduino.cc/portenta-h7", "version":3, "e                                                                                                    |  |  |  |         |                 |                                       |                  |                  |                      | 160<br>128                   | 200<br>240<br>StDev 39      |
|                                        |                                                          |                                                                                                    |  |  |  |         |                 |                                       |                  | Media 64<br>Min. | Mediana 58<br>Max    | Moda 16<br>165<br>$LQ$ 33    | <b>UQ 90</b>                |
|                                        | Risultati di ricerca                                     | Terminale seriale                                                                                                    |  |  |  | Tavola: | Sensore: HM01B0 | Versione firmware: 3.6.8 - [ ultimo ] |                  |                  | Porta seriale: COM15 | Drive: D:/                   | FPS: 12.3                   |
|                                        |                                                          | QR-Code-Erkennungsbeispiel                                                                                                    |  |  |  |         |                 |                                       |                  |                  |                      |                              |                             |

**BlobDetection.py - Op** etection.pv Line: 16, Col: 1 Frame Buffer Zoom bacond import pyb # Import module for board related functions<br>import sensor # Import the module for sensor related functions<br>import image # Import module containing machine vision algorit<br>import time # Import module for tracking B Ø 匮 sensor.reset() # Resets the sensor<br>sensor.set\_pixformat(sensor.GRAYSCALE) # Sets the sensor to grayscale<br>sensor.set\_framesize(sensor.QVGA) # Sets the resolution to 320x240 px<br>sensor.skip\_frames(time = 2000) # Skip some fra وسمعه  $\gamma$ thresholds =  $(0, 40)$  # Define the min/max gray scale values we're looking for ledRed =  $pyb.LED(1)$  # Initiates the red led<br>ledGreen =  $pyb.LED(2)$  # Initiates the green led ℀ Ñ clock = time.clock() # Instantiates a clock object 脑 16 while(True)  $\ddot{}$ Histogram **RGB Color Space** clock.tick() # Advances the clock<br>img = sensor.snapshot() # Takes a snapshot and saves it in memory Res (w:320, h:240) - ROI (x:220, y:62, w:2, h:2) - Pixels (4)  $\begin{array}{c}\n 20 \\
21\n \end{array}$ # Find blobs with a minimal area of  $15x15 = 200$  px<br># Overloaping blobs won't be merged # overtapping bloos won't be merged<br>blobs = img.find\_blobs([thresholds], area\_threshold=5000, merge=False)  $\overline{40}$  $\overline{80}$  $\overline{200}$  $\frac{1}{240}$  $\ddot{\circ}$  $\frac{1}{120}$  $\frac{1}{160}$ # Draw blobs<br>for **blob** in blobs: Moute StDev 0 Mean 107 Median 107 107 # Draw a rectangle where the blob was found<br>img.draw\_rectangle(blob.rect(), color=255)<br># Draw a cross in the middle of the blob 107 LQ **UQ** 107 Min Max 107 107 img.draw\_cross(blob.cx(), blob.cy(), color=255)  $\circ$ # Turn on green LE<br>if len(blobs) > 0: reen LED if a blob was found  $\overline{\mathbf{o}}$ 40 80  $120$ 160  $200$  $240$ ledGreen.on()<br>ledRed.off() Mean 109 Median 109 Mode 109 StDev  $\mathbf{o}$ LQ UQ 109 Mir 109 Max 109 109 # Turn the red LED on if no blob was found<br># Turn the red LED on if no blob was found<br>ledGreen.off() 39 ledRed.on()  $\overline{40}$ k  $\overline{80}$ 120 160 200  $\frac{1}{240}$ pyb.delay(50) # Pauses the execution for 50ms<br>print(clock.fps()) # Prints the framerate to the serial console  $\frac{41}{42}$ ۴ Median 107 Mode Mean 107 107 StDev  $\circ$  $\overline{4}$ Min Max 107 LQ UQ 107 107 107 × dem364D346431391 Search Results Serial Terminal Board: H7 Sensor: HM01B0 Firmware Version: 3.6.8 - [latest] Serial Port: cu.usbmo FPS:  $\alpha$ NO NA  $9.8$ 

*Blob-Analyse Beispiel*

#### **Debugging mit professionellen Tools**

Schließen Sie Ihr Portenta H7 über den JTAG-Anschluss an einen professionellen Debugger an. Verwenden Sie professionelle Software-Tools wie die von Lauterbach oder Segger auf Ihrem Board, um Ihren Code Schritt für Schritt zu debuggen. Das Vision Shield stellt die erforderlichen Pins zur Verfügung, an die Sie Ihr externes JTAG anschließen können.

Tutti i nomi e i segni qui elencati sono di proprietà del rispettivo produttore. Salvo errori di stampa, modifiche ed errori.

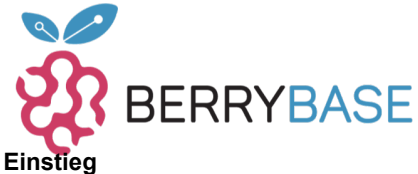

### **Datenblatt**

Die [Portenta Tutorials Sektion](https://www.arduino.cc/pro/tutorials/portenta-h7) auf der Arduino Pro Website enthält alle Informationen, die Sie benötigen, um das Portenta H7 zukonfigurieren, sowie das Vision Shield LoRa® und den OpenMV Editor für Computer Vision Anwendungen.

### **Brauchen Sie Hilfe?**

Besuchen Sie das Arduino Forum für Fragen über die [Arduino Sprache](https://forum.arduino.cc/index.php?board=4.0), oder wie Sie Ihre eigenen [Projekte mit Arduino](https://forum.arduino.cc/index.php?board=3.0) erstellen. Wenn Sie Hilfe mit Ihrem Board benötigen, wenden Sie sich bitte an den offiziellen Arduino User Support, wie auf unsere[rKontaktseite](https://www.arduino.cc/en/Main/ContactUs) beschrieben.

### **Weitere Bilder:**

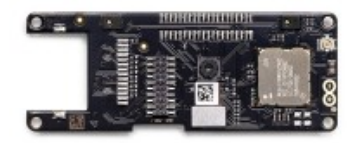

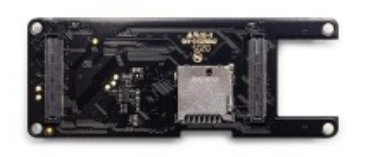

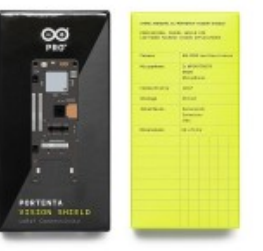

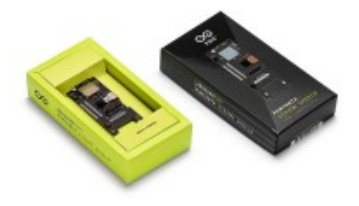